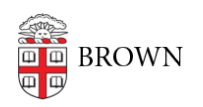

[Knowledgebase](https://ithelp.brown.edu/kb) > [Email and Collaboration](https://ithelp.brown.edu/kb/email-and-collaboration) > [Google Drive](https://ithelp.brown.edu/kb/google-drive) > [Use Add-ons in Google Drive](https://ithelp.brown.edu/kb/articles/use-add-ons-in-google-drive)

## Use Add-ons in Google Drive

Stephanie Obodda - 2022-05-04 - [Comments \(0\)](#page--1-0) - [Google Drive](https://ithelp.brown.edu/kb/google-drive)

You can now enable add-ons in Brown's Google Drive to add functionality to your documents and spreadsheets. For example, add-ons are available to help you send faxes, create a bibliography, or translate text. Please consider that most add-ons were developed by third parties; many require permission to access all of your documents and your agreement with the app's own terms of service and privacy policy. Using an Add-on is similar to using any consumer service online - read and carefully consider policies and permissions before enabling. You can choose to disable an add-on at any time. At Brown, you will be unable to use any Add-Ons that require payment.

- [Google's Announcement about Add-ons](http://googledrive.blogspot.com/2014/03/add-ons.html)
- [Instructions for Managing Add-ons](https://support.google.com/drive/answer/4454440?hl=en)

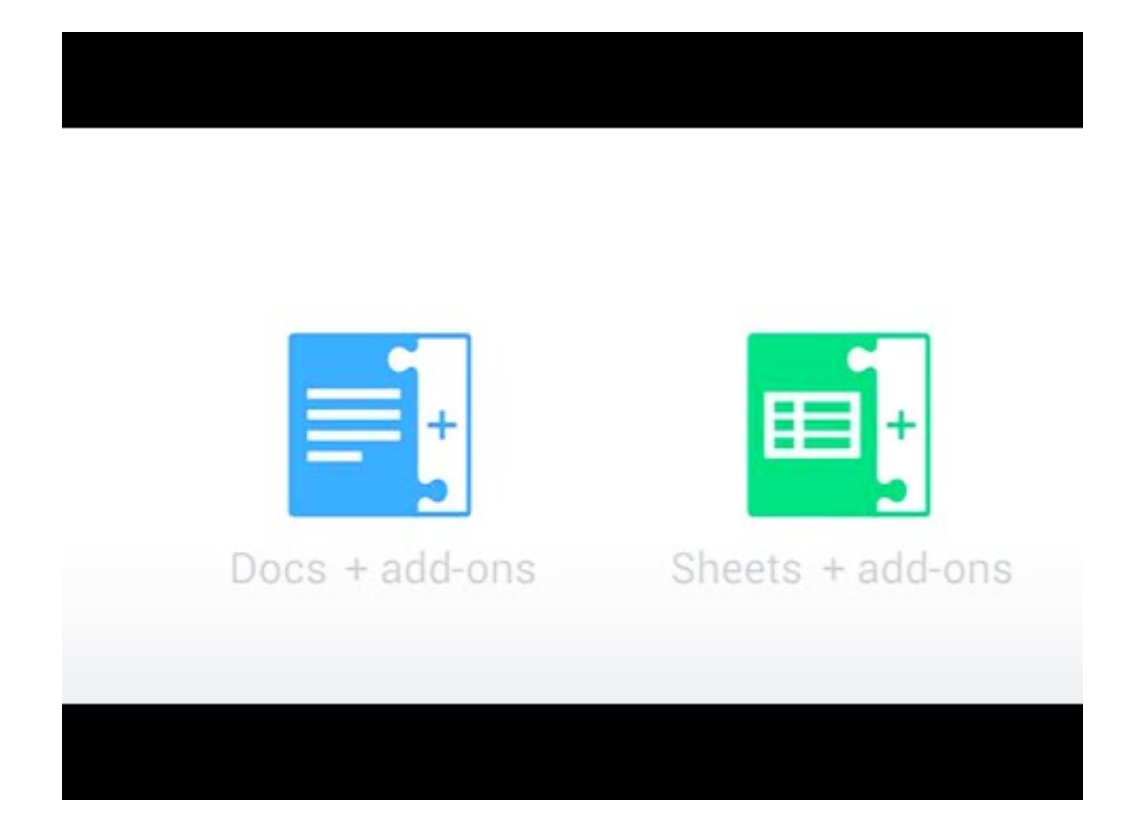